# Setting up an Equest Event profile

www.equestevent.com

### Go to www.equestevent.com website and click on the sign up tab

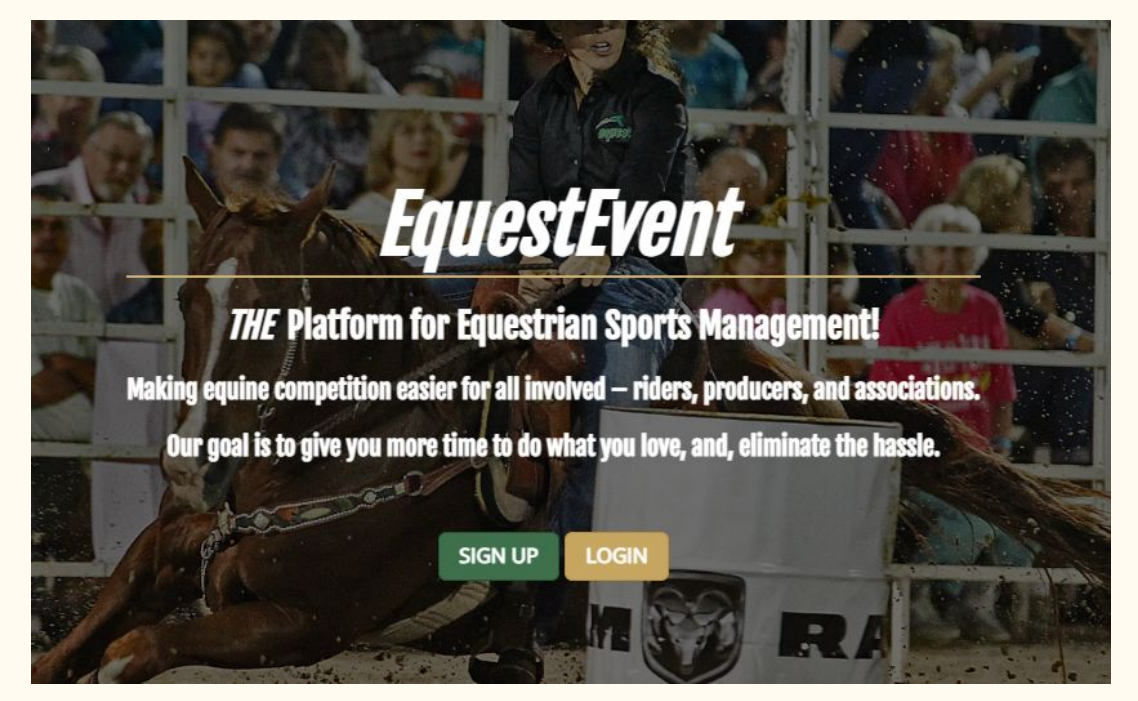

You will need to create an account for each contestant. \*USE THE NAME OF Begin an account with Equest Event THE CONTESTANT WHEN REGISTERING. You can use the same email for multiple accounts, just use different usernames. \*EACH CONTESTANT WILL NEED THEIR OWN ACCOUNT.

### **Becoming a New** Member?

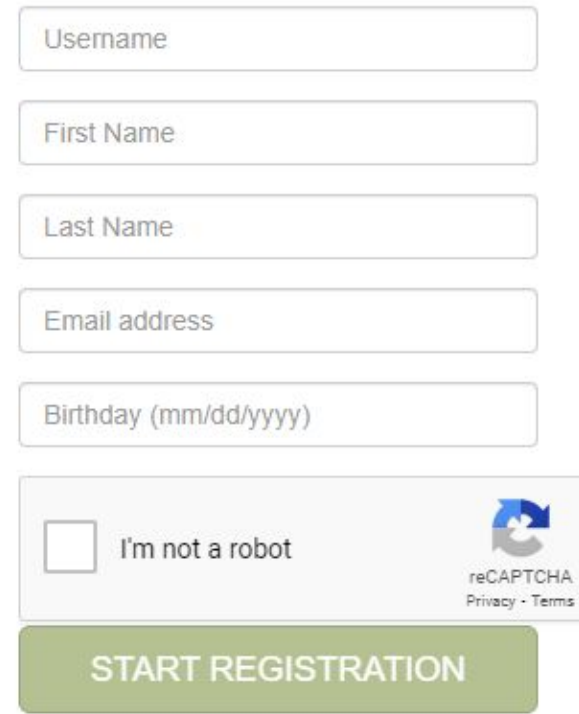

You will then get a confirmation e-mail to create a password for your account and set up security questions.

### **Thank you, Paisley Rice**

A confirmation email has been sent to the email address associated with your account.

You can then proceed to fill out all necessary fields. You can always go back in and edit profile information later on.

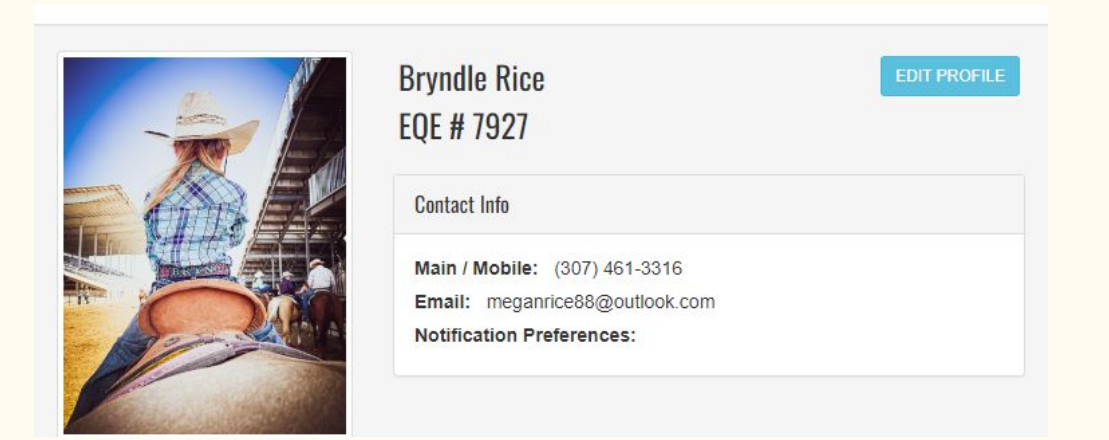

## To find the WJRA events, in the top right corner on the main profile page click on the view all.

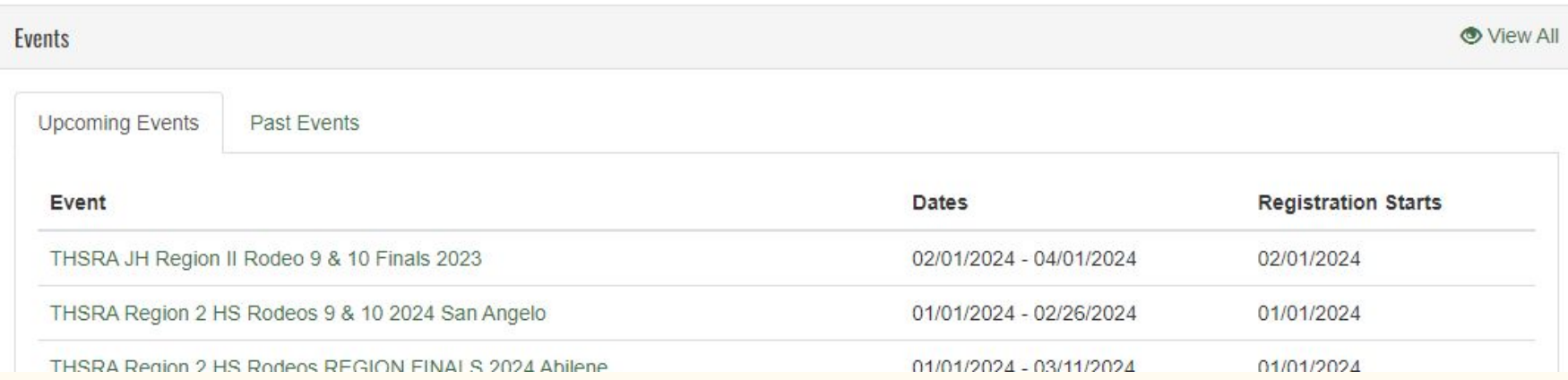

## Search by location: "Wyoming" and it will pull up all the WJRA events.

Click on view details to see information for each rodeo. Once registration is open for each rodeo there will also be a Register tab.

#### **Upcoming Events**

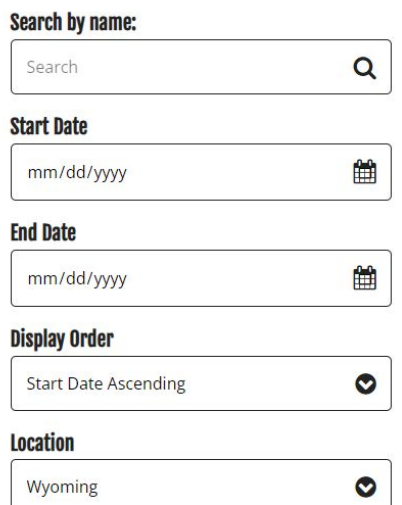

#### **Categories**

□ NHSRA Only - High School □ NHSRA Only - Junior High School

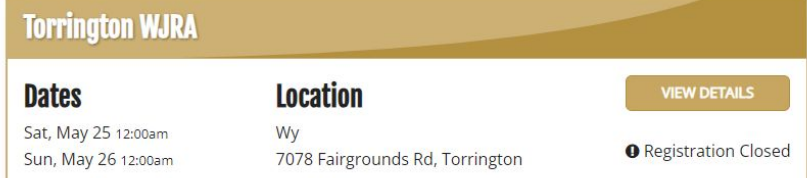

Memberships can be bought while registering for any rodeo. When registering they will be under the Add Ons tab. You can enter the first rodeo from this registration. If you would like to just buy a membership at this time, click next steps until you see the Add Ons tab. Hometown memberships are located here as well.

#### Add Ons:

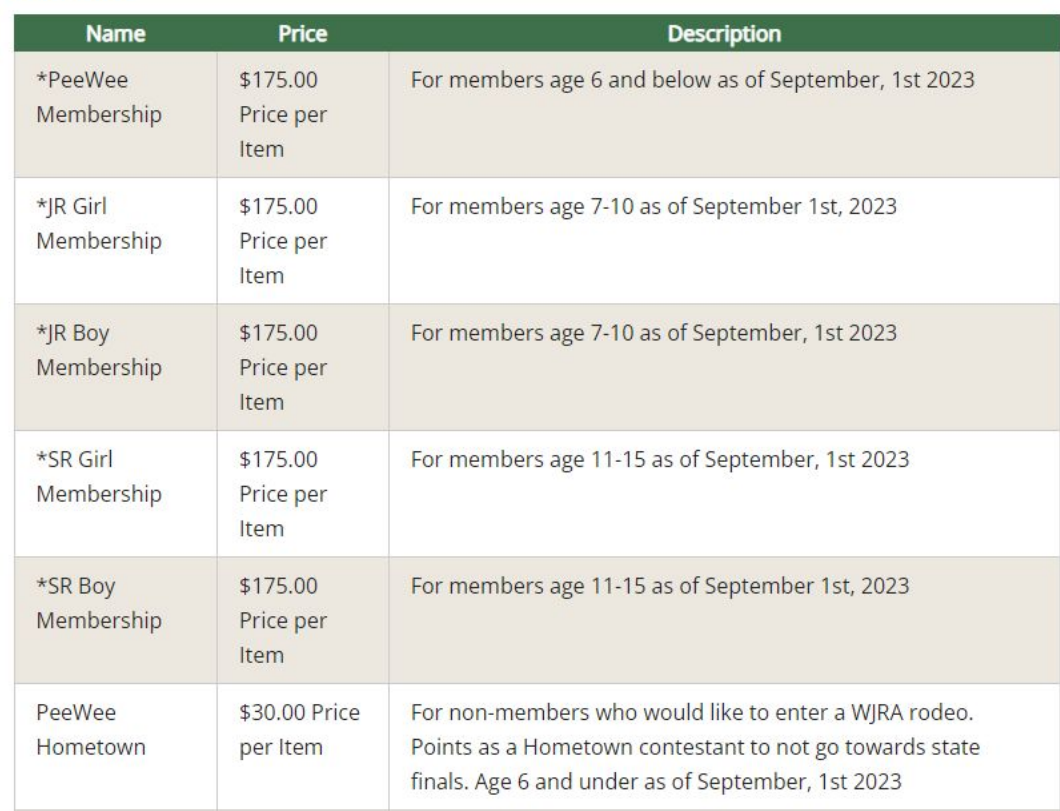

### You will be able to see information for when registration opens. You can view registrations, draws and results once posted.**Dates:**

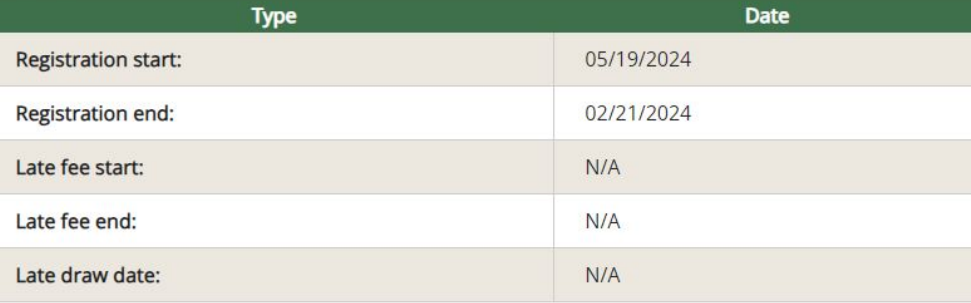

#### **Activities:**

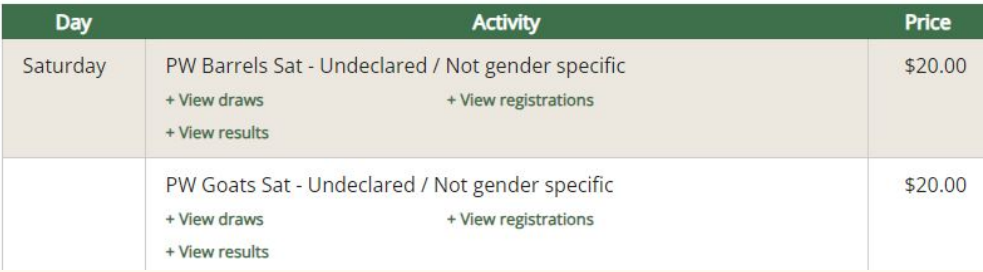

### For family and friends:

On the main page before logging in, the top right corner has an events tab. They can click on this and search for our events by searching under Wyoming for location.

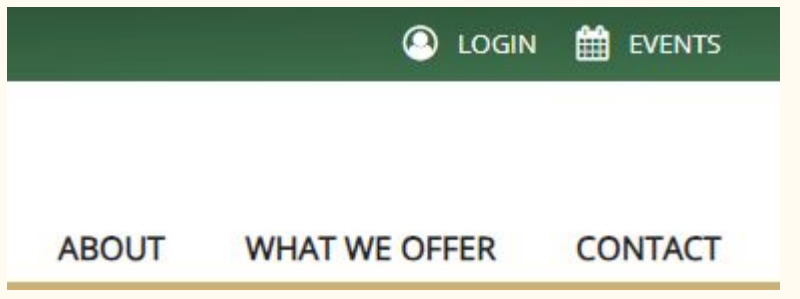

Click on Standings at the top to see information on results. You can search by event, or by name to view results without needing to create a profile.

**VIEW DRAWS/RESULTS/REGISTRATIONS** 

**STANDINGS** 

### Need extra help?

They have extra help tabs in case you have any questions. Or you can text/call Megan at 307-461-3316

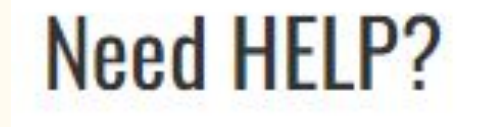

Rodeo Entry Help | Profile Setup Help